## Check the status of a service request

After submitting a request for a bin service, you can track its progress online.

Take note of the service request number provided by WSMS. This is on the **Confirmation** screen.

Select the check your request status link.

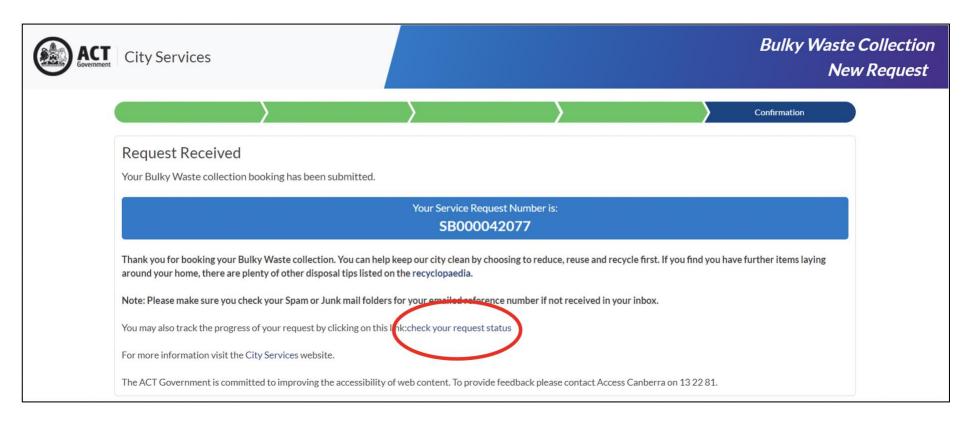

The Request Service Status screen will display.

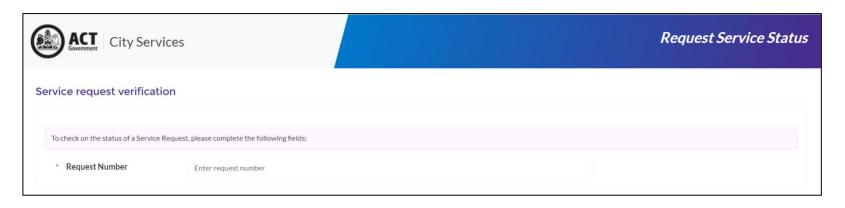

Enter the service request number.

Enter your surname and post code.

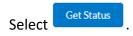

The status of your service request will display.

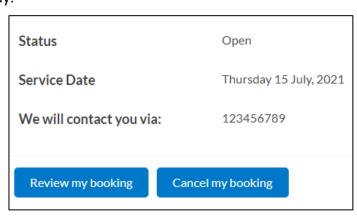

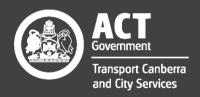